*Manager: IP Office Mode Configuration Settings > User Settings*

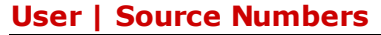

This form is used to enter values that have special usages. These are entered using the **Add**, **Edit** and **Remove** buttons.

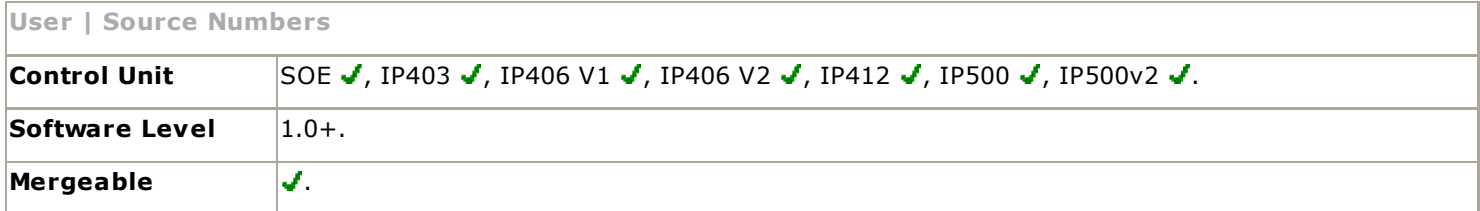

The following types of entry can be added to a user's source numbers.

### • **V<Caller's ICLID>**

For systems using Voicemail Lite or Voicemail Pro, strings prefixed with a V indicate numbers from which access to the users mailbox is allowed without requiring entry of the mailbox's voicemail code. This is referred to as "trusted source".

• For Voicemail Pro running in Intuity mode, trusted source is used for calls from programmable buttons set to Voicemail Collect and Visual Voice. Other controls are prompted for the mailbox number and then password.

#### • **R<Caller's ICLID>**

To allow Dial In/RAS call access only from a specified number prefix the number with a "R", for example *R7325551234*.

### • **H<Group Name>**

Allows the user to receive message waiting indication of new group messages. Enter H followed by the group name, for example *HMain*.

- On suitable display extensions, the hunt group name and number of new messages is displayed. Refer to the appropriate telephone user guide.
- If the user is using Phone Manager, the Messages tab shows the hunt group name and number of new messages.
- If the user is not a member of the group, a voicemail code must be set for the group's mailbox. See Voicemail Code on the Hunt Group | Voicemail tab.

### • **P<Telephone Number>**

This entry sets the destination for callback (outbound alert) calls from voicemail. Enter **P** followed by the telephone number including any necessary external dialing prefix, for example P917325559876. This facility is only available when using Voicemail Pro through which a default Callback or a user specific Callback start point has been configured. Refer to the Voicemail Pro documentation. This feature is separate from voicemail ringback and Voicemail Pro outcalling.

### • **RESERVE\_LAST\_CA=** *Software level = Up to 3.2.*

Used for users with multiple call appearance buttons. When present, this string stops the users last call appearance button from being used to receive incoming calls. This ensures that the user always has a call appearance button available to make outgoing calls and to initiate transfers and conferences. For IP Office 4.0 and higher this option has been replaced by **Reserve Last CA** (User | Telephony | Multi-line Options).

### • **AT<string>**

Strings beginning with AT can be used with a user called *DTEDefault* to configure the default settings of the IP Office control unit's DTE port.

#### • **Enable\_OTT**

Enable one touch transfer operation for the user.

### **NoUser User Source Numbers**

The following source numbers can also be used on the **Source Numbers** tab of the *NoUser* user. These affect all users on the system. Note that changes to these source numbers require a reboot of the IP Office system to become effective.

• **ACD\_QUEUE\_DELAY=***nn Software level = Up to 3.2.* 

Used to change the timeout for still queued messages. The parameter *nn* can be replace with a time in seconds between 20 and 180. For IP Office 4.0+ this has been replaced by Hunt Group | Announcements.

• **ALLOW\_5410\_UPGRADES** *Software level - 4.1 Q1 2008 Maintenance Release+.* Previously the only control over the upgrading of 5410 phones was controlled by the use of the turn\_on.bat and turn\_off.bat batch files installed with the IP Office Manager application. Now in addition this option must be present for

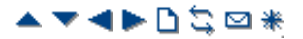

## 8/31/2010 IP Office Knowledge Base

5410 phones to update their firmware. Refer to the IP Office Installation manual for full details.

• **DISTINCT\_HOLD\_RINGBACK** *(Software level = 4.1+)*

Used to display a specific message about the call type for calls returning after timing out from being parked or held. If set, such call display Return Call - Held or Return Call - Parked rather than connected party name or line name.

## • **ExtendDirectLimit** *<optional limit> (Software level = 4.1 – 4.2)*

This command allows the number of directory entries that can be added to the configuration to be controlled. By default Manager imposes a limit of 1000 directory entries. If this command is used without specifying an optional limit, the limit set is determined by the type of IP Office control unit; refer to the table below. Note that specifying or allowing a large directory limit may affect the performance of applications that use and display the directory, for example IP Office Phone Manager.

# • **Warning**

Specifying a large directory limit may affect the performance of applications that use and display the directory, for example IP Office Phone Manager, SoftConsole and phones with access to the directory. It may also delay the inward routing of calls as the IP Office attempts to match IC LID's received to names using the directory entries.

### • **ExtendLDAPDirectLimit** *<optional limit> (Software level = 4.1 – 4.2)*

This command allows the number of LDAP directory entries that the IP Office will read to be controlled. By default the IP Office will only support up to 500 LDAP directory entries. If this command is used without specifying an optional limit, the limit set is determined by the type of IP Office control unit; refer to the table below. Note that specifying or allowing a large directory limit may affect the performance of applications that use and display the directory, for example IP Office Phone Manager.

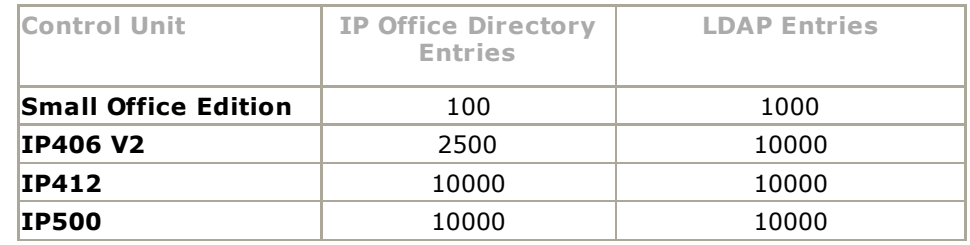

### • **FORCE\_HANDSFREE\_TRANSFER** *(Software level = 4.2 Q4 Maintenance release+)*

If set, when using the handsfree announced transfer process, both the transfer enquiry and transfer completion calls are auto-answered. Without this setting only the transfer enquiry call is auto-answered.

### • **H323SetupTimerNoLCR** *(Software level = 3.2 only)*

Used to set the fallback time from VoIP trunks to non-VoIP trunks within LCR. See IP Trunk Fallback. For IP Office 4.2+ the setting **Call Initiation Timeout** is available on SIP and IP trunks.

### • **HIDE\_CALL\_STATE**

Used to hide the call status information, for example Dial, Conn, etc, on DS phones. Used in conjunction with the LONGER NAMES option. Not supported for 1600 and 9600 Series phones.

### • **LONGER\_NAMES**

Used to increase the length of names sent for display on DS phones. See Caller Display. Not supported for 1600 and 9600 Series phones.

## • **ProgressEndsOverlapSend**

See Line | VoIP.

- **VM\_TRUNCATE\_TIME=***X* (Range  $X = 0$  to 7 seconds, Software level = 3.2 Maintenance Releases and 4.0+) On analog trunks, call disconnection can occur though busy tone detection. When such calls go to voicemail to be recorded or leave a message, when the call ends the IP Office indicates to the voicemail system how much to remove from the end of the recording in order to remove the busy tone segment. This amount varies by system locale, the defaults being listed below. For some systems it may be necessary to override the default if analog call recordings are being clipped or include busy tone. That can be done by adding a **VM\_TRUNCATE\_TIME=** setting with the required value in the range 0 to 7 seconds.
	- **New Zealand, Australia, China, Saudi Arabia and Custom:** 5 seconds.
	- **Korea:** 3 seconds.
	- **Italy, Mexico, Chile, Colombia and Brazil:** 2 seconds.
	- **Argentina, United States, Canada and Turkey:** 0 seconds.
	- **All other locales:** 7 seconds.

### • **VMAIL\_WAIT\_DURATION=X** *(Software level = 4.2 2Q09+)*

The number of milliseconds to wait before cutting through the audio to Voicemail. Some delay is required to allow for codec negotiation.

*© 2010 AVAYA 15-601011 Issue 24.o.- 15:03, 15 July 2010 (config\_forms\_sourcenumbers.htm)* 

*Performance figures, data and operation quoted in this document are typical and must be specifically confirmed in writing by Avaya before they become applicable to any particular order or contract. The company reserves the right to make alterations or amendments at its own discretion. The publication of information in this document does not imply freedom from patent or any other protective rights of Avaya or others.*

*All trademarks identified by (R) or TM are registered trademarks or trademarks respectively of Avaya Inc. All other trademarks are the property of their respective owners.*

*http://marketingtools .avaya.com/knowledgebas e/bus ines s partner/ipof fice/mergedProjects /manager/config\_forms \_s ourcenumbers .htm? zoom\_highlight=s ource+numbers Las t Modified: 12/05/2010*